## **MyCNC Quick Start**

[Installing Ubuntu MATE 18.04 through LiveCD with preinstalled myCNC software](http://cnc42.com/quickstart/installing_ubuntu_mate)

[Installing the myCNC Linux ISO on a Tinkerboard SBC](http://cnc42.com/quickstart/mycnc-quick-start/installing-iso-sbc-tinkerboard)

[myCNC control board setup](http://cnc42.com/quickstart/mycnc-control-board-setup)

[Setting up the homing procedure](http://cnc42.com/mycnc/mycnc_setup_examples#how_to_setup_homing_procedure)

[How to set up two instances of myCNC software on one machine](http://cnc42.com/mycnc/mycnc_setup_examples#how_to_set_up_two_instances_of_mycnc_software_on_one_machine)

[How to set up Axes and Pulses per Unit](http://cnc42.com/mycnc/mycnc_setup_examples#how_to_set_up_axes_and_pulses_per_unit)

[Setting up the probe tool](http://cnc42.com/quickstart/mycnc-quick-start/probe_setup)

[CNC Vision Setup](http://cnc42.com/quickstart/mycnc-quick-start/cnc-vision-setup)

[Load NC-codes from USB dives under Linux](http://cnc42.com/quickstart/mycnc-load-nccodes-from-usb)

From: <http://cnc42.com/>- **myCNC Online Documentation**

Permanent link: **<http://cnc42.com/ru/quickstart/mycnc-quick-start>**

Last update: **2019/07/08 11:06**

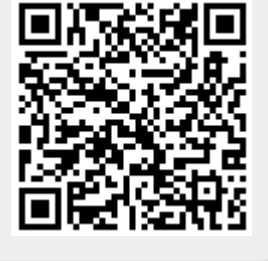